Mt. Wilson 150ft. solar tower による黒点スケッチの fits 化プログラム

mk\_drawing\_hdr.pro

2013/10/09

K. Otsuji

野辺山の電波観測では、黒点近傍で円偏波が卓越している領域が時折観測される。この磁 場強度と円偏波強度との関係を求めるには、通常のフィルター観測によるマグネトグラム では黒点中心の強磁場領域で磁場強度が飽和してしまい、正確な値の見積もりが困難とな る。そのため、Mt. Wilson にある 150 フィート太陽塔(150ft. solar tower)における黒点ス ケッチ及び分光観測による磁場測定データを使用する。これは緯度-40 度~+40 度までの太 陽白色光像の詳細スケッチに、Fe5250Å のラインの Zeeman splitting 測定から求めた磁場 強度を記入したものである。

右の図は、150ft 太陽塔における黒点スケ ッチ画像の一部を拡大したものである。 画像の右と下の"N09"及び"E10"はそれぞ れ、太陽面上での黒点の緯度及び経度を 示す。スケッチは実際の太陽像とは東西 が反転していることに注意が必要であ る。"V22"や"R15"などの数値は、線で示 された対応する黒点やポアの磁場強度で ある。"R"は正極、"V"は負極に対応し、 二桁の数値は、100G 単位での磁場強度を

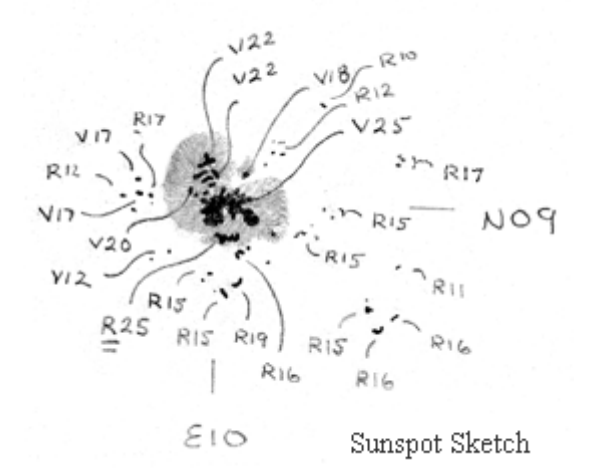

示したものである。すなわち、"R22"とは、磁場強度に置き換えると+2200G に相当する。 図中の"R25"のように、二重の下線がついている黒点は、δ型磁場配置であることを示す。 太陽リム付近の黒点など、東映効果によって磁場強度の導出が困難である場合には、"?"や"X" のマークが記入される。スケッチに記入されるシーイングの数値は 1~5 となっており、そ れぞれ以下の通りである。

- 1. 太陽像の縁が回転のこぎりの刃のように波打っている。フォーカスがあっておらず、リ ムの位置変化は 10 秒角より大きい。小さな黒点は観測することができない。
- 2. 太陽像は常にぼやけており、フォーカスがあっていない。太陽像がはっきりする瞬間は 無く、リムの位置変化・空間分解能共に 5~10 秒角。
- 3. 太陽像がぼやける時間帯とはっきりする時間帯が半々。短時間であれば粒状斑が観測さ れる。リムの位置変化・空間分解能共に 3 秒角。
- 4. 大半の時間で太陽像は鮮明。ほとんど常に粒状斑が観測される。リムの位置変化・空間 分解能共に 1~2 秒角。
- 5. 太陽像は版画のようにはっきりしている。非常に鮮明であり安定している。リムの位置

変化・空間分解能共に 1 秒角以下。

※注 1.5 や 2.5 など、小数点付きの数値を記入することもある。

mk\_drawing\_hdr.pro の説明

mk drawing hdr.pro は、指定した日付の黒点スケッチを Mt Wilson の ftp サイト [\(ftp://howard.astro.ucla.edu/pub/obs/drawings/\)](ftp://howard.astro.ucla.edu/pub/obs/drawings/)から取得する。指定した日付のデータ がない場合、" No drawing data for the specified date."と表示される。 ※注 当プログラムは SSW 環境下を想定している。通常の IDL 環境のみでは正常に実 行されないため、SSW をインストールすることが必要。

> 使い方

IDL> date='20131008'

IDL> mk\_drawing\_hdr,date

カレントディレクトリ直下に"drawings"ディレクトリが生成され、さらにその下 に"2013"ディレクトリが生成される。ダウンロードされた画像(dr131008.jpg)がそ の中に保存される。

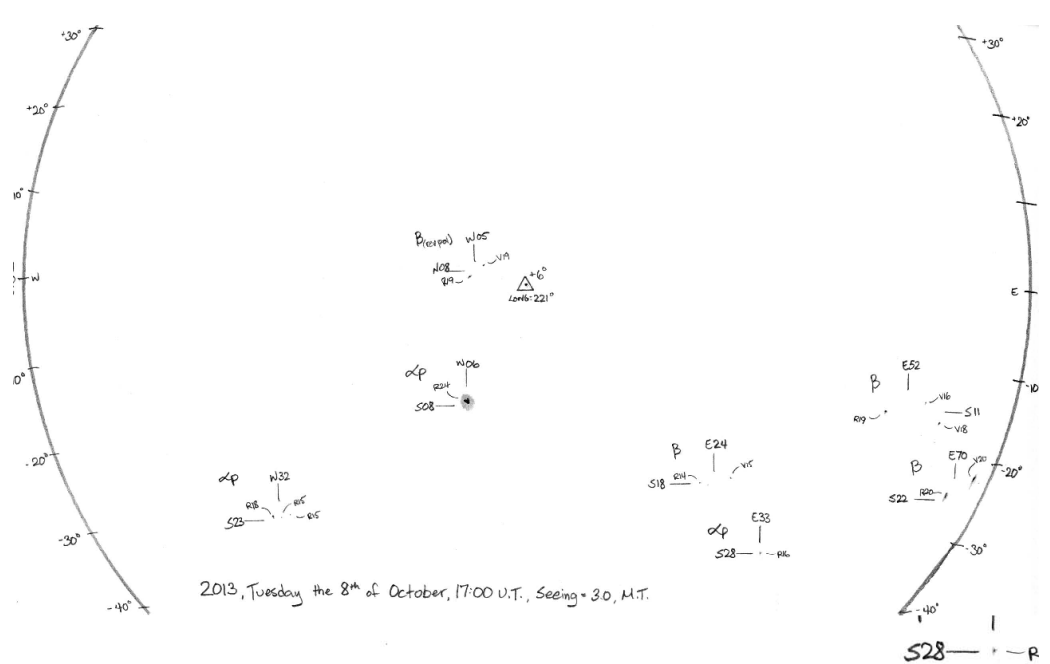

sday the 8<sup>th</sup> of October, 17:00 U.T., Seeing = 3.0, M.T.

上図のように、スケッチ画像と時刻表記部分の拡大図が表示される。 プロンプトに

## Observation time? (hhmm or xxxx(No description)) :

と表示されるので、図中から観測時刻を読み取って 4 ケタの数字(1700)を入力する。 観測時刻の表記がない場合、xxxx と入力する。

その後、プロンプトに

Observation seeing? (ex: 2.5 or xxx(No description)) :

と表示されるので、図中からシーイングを読み取って 3.0 や 4.5 のように入力する。 シーイング表記がない場合、xxx と入力する。

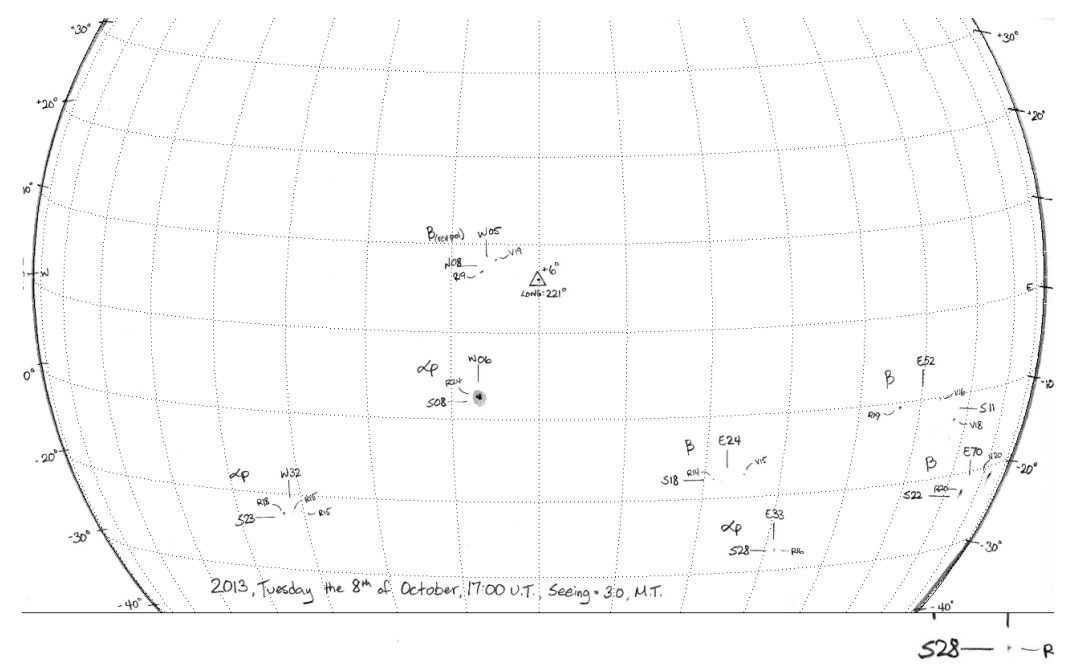

sday the 8<sup>th</sup> of October, 17:00 U.T., Seeing = 3.0, M.T.

上図のように緯度経度のグリッド線と太陽リム線がプロットされ、プロンプトに OK?  $(y/n/q)$ :

と表示されるので、表示に問題なければ"y"、正常にフィットされていない場合に は"n"、処理を中断するには"q"を入力する。

"y"の場合、"drawings/2013"ディレクトリの下に dr20131013\_170000.hdr ファイ ルが生成される。これはテキストエディタ等で中身を閲覧できる。

"n"の場合、スケッチ画像が再び表示され、プロンプトに

Click 3 points on solar limb.  $(x/3)$   $(x \nleftrightarrow 1,2,3)$ 

と表示される。太陽リム上の 3 点をクリックすることで、正確な太陽中心を導出 する。3 点クリック後、再び緯度経度のグリッド線と太陽リム線がプロットされ、 OK?  $(y/n/q)$ :

と表示される。

"q"の場合、プログラムが終了する。ダウンロードされた画像ファイルは残るので、 もし不要なら手動で消去する。

- 作成された.hdr ファイルの使い方
	- ▶ mk drawins hdr.pro で出力された.hdr ファイルは、fits ファイルのヘッダ部分と なっている。このため、以下の操作で画像とヘッダファイルから map を作成する ことができる。 IDL $>$  img=read\_image('drawings/2013/dr131008.jpg') IDL> hdr=rd\_tfile('drawings/2013/dr20131008\_170000.hdr') IDL> index=fitshead2struct(hdr) IDL> index2map,index,img,map 再度の注意であるが、この方法で作成した map は実際の太陽像とは東西が反転し
		- ている。
	- > また、以下のように mk\_drawing\_hdr.pro のオプションを用いることで、直接 data や index、map を取得できる。 IDL> mk\_drawing\_hdr,date,index=index,data=data,map=map
	- 自動ではなかなか正常に太陽中心を検出できない場合、linethick キーワードで、 リム線の太さを指定してやるとうまくいく可能性がある。 例えば、スケッチ画像のリムの太さが 20 ピクセルあった場合、 IDL> mk\_drawing\_hdr,date,linethick=20 としてみる。この辺りは試行錯誤が必要。
- その他プログラムについて
	- プログラムの場所

[http://solar.nro.nao.ac.jp/meeting/cdaw13/grp3/programs/mk\\_drawing\\_hdr.pro](http://solar.nro.nao.ac.jp/meeting/cdaw13/grp3/programs/mk_drawing_hdr.pro) 本プログラムには detect\_sketch\_limb.pro が必要なので、 [http://solar.nro.nao.ac.jp/meeting/cdaw13/grp3/programs/detect\\_sketch\\_limb.pr](http://solar.nro.nao.ac.jp/meeting/cdaw13/grp3/programs/detect_sketch_limb.pro)

から取得する。

 $\overline{\mathbf{0}}$  $\overline{\mathbf{0}}$  $\overline{\mathbf{0}}$ 

エラー、バグ報告は大辻[\(otsuji@solar.mtk.nao.ac.jp\)](mailto:otsuji@solar.mtk.nao.ac.jp)までよろしくお願いします。